# **Space Details**

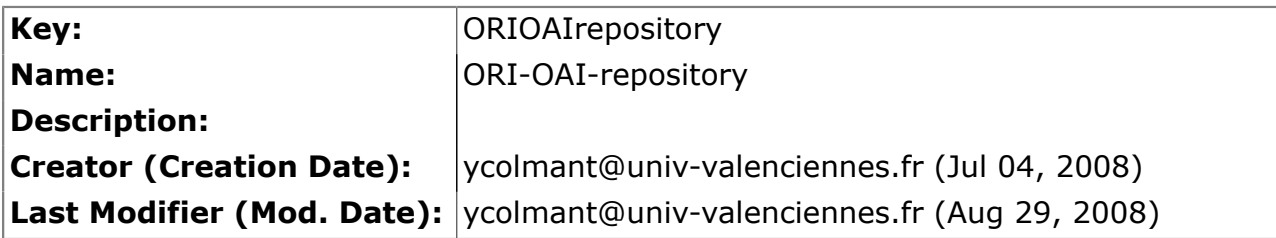

# **Available Pages**

- Version  $1.1$ <sup> $\hat{\mathbf{\omega}}$ </sup>
	- [Spécifications](#page-2-0)
	- [Installation](#page-3-0)
		- [Test](#page-4-0)
	- [Utilisation](#page-5-0)

#### <span id="page-1-0"></span>**Version 1.1**

This page last changed on Jan 05, 2009 by ycolmant@univ-valenciennes.fr.

# **ORI-OAI-repository : Exposition des métadonnées via le protocole OAI-PMH**

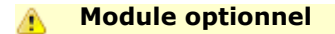

[Voir l'architecture du système](http://www.ori-oai.org/display/ALLPLUSLOIN/Architecture)

## **Dans quels cas l'utiliser**

Pour exposer via le protocole OAI-PMH les fiches de métadonnées locales ou provenant de la moisson d'autres entrepôts

### **Composants obligatoires**

• **[ORI-OAI-indexing](http://www.ori-oai.org/display/ORIOAIindexing/ORI-OAI-indexing)** pour la recherche des fiches de métadonnées à exposer

### **Composants optionnels**

• **[ORI-OAI-vocabulary](http://www.ori-oai.org/display/ORIOAIvocabulary/ORI-OAI-vocabulary)** pour créer des « sets OAI » en fonction de différents vocabulaires

### **Description**

Le module ORI-OAI-repository se charge, via le protocole OAI-PMH, de l'exposition des fiches de métadonnées saisies dans le module ORI-OAI-workflow et/ou de celles provenant de moissons OAI. Utilisant le logiciel OAICat, il expose les fiches dans le but d'être moissonnés par tout moissonneur OAI.

Ce module gère également le concept de « sets OAI-PMH ». Cet aspect du protocole OAI permet d'exposer les fiches de métadonnées sous forme d'ensembles distincts. Ces ensembles sont souvent liés à une thématique particulière. Nous pouvons par exemple identifier l'ensemble de toutes les fiches pédagogiques au format LOM associées aux notions de mathématiques. Pour identifier les fiches correspondant aux différents ensembles, le module ORI-OAI-repository construit des requêtes suivant les critères associés aux différents sets et les envoie au module ORI-OAI-indexing.

[Voir la documentation technique](http:/)

## <span id="page-2-0"></span>**Spécifications**

This page last changed on Jan 05, 2009 by ycolmant@univ-valenciennes.fr.

Se reporter à la page<http://sourcesup.cru.fr/ori-oai-repo/1.1/specification.html>

#### <span id="page-3-0"></span>**Installation**

This page last changed on Jan 05, 2009 by ycolmant@univ-valenciennes.fr.

Se reporter à la page<http://sourcesup.cru.fr/ori-oai-repo/1.1/installation.html>

<span id="page-4-0"></span>**Test**

This page last changed on Jan 05, 2009 by ycolmant@univ-valenciennes.fr.

Pour accéder à l'interface Web de l'entrepôt, utilisez l'URL :

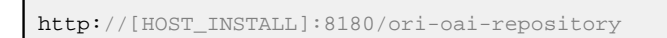

Vous devez accéder à cette interface :

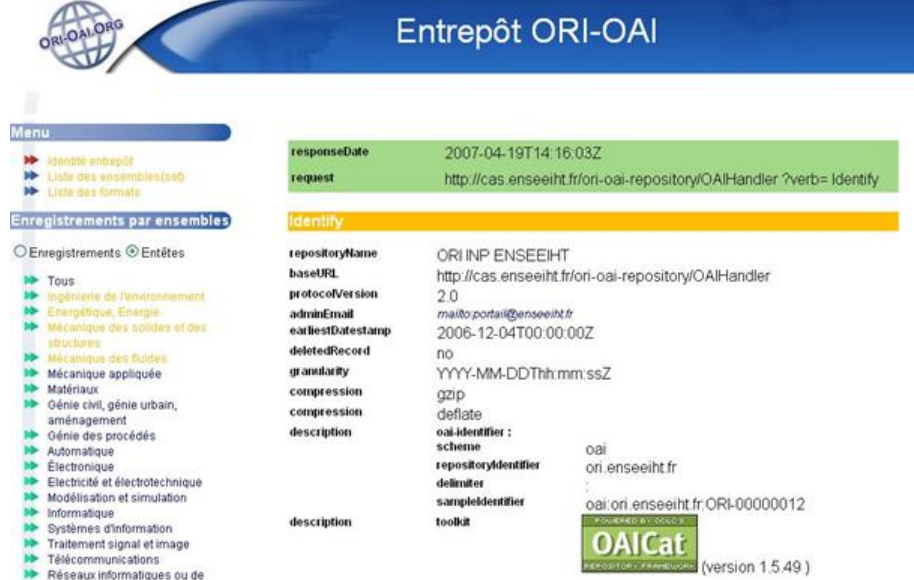

Pour l'affichage en XML brut, vous pouvez également tester l'URL suivante dans un navigateur :

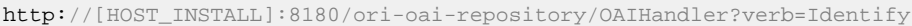

#### <span id="page-5-0"></span>**Utilisation**

This page last changed on Jan 05, 2009 by ycolmant@univ-valenciennes.fr.

Se reporter à la page<http://sourcesup.cru.fr/ori-oai-repo/1.1/utilisation.html>